## **Video-Medien-Player VIDEO-MEDIAPLAYER-BEDIENELEMENTE**

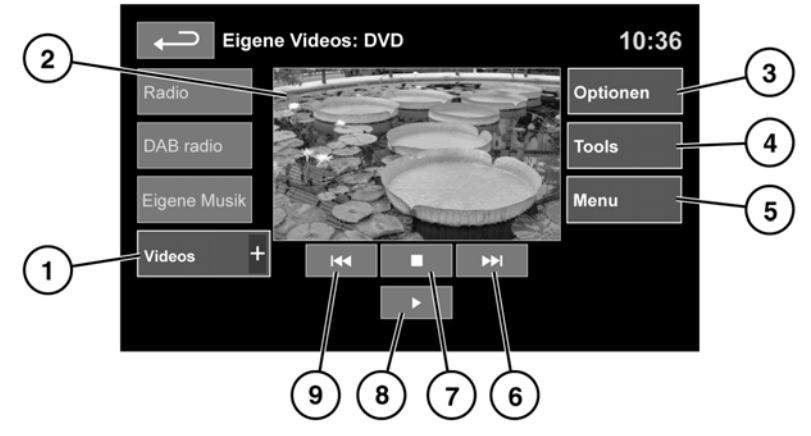

E145641

**1. Eigene Videos**: Auswahl des Videoeingangs. Das Symbol + berühren, um DVD oder andere Videomedienformen anzuzeigen und

auszuwählen (CD/USB), falls das jeweilige Medium vorhanden ist. Die ausgewählte Option wird angezeigt.

*Hinweis: Das Menü "Eigene Videos" wird nach 5 Sekunden Inaktivität geschlossen.*

**2.** Vorschaubildschirm für Videomedieninformationen: Berühren, um den Vollbildmodus auszuwählen.

Erneut den Bildschirm kurz berühren, um die Bedienelemente aufzurufen.

Für die Rückkehr zum Vorschaumodus die Vollbildschirmansicht länger berühren.

**3. Optionen**. Je nach Spezifikation der Videomedien gibt es 3 Untermenüs bei den Optionen: **Optionen**, **Videoabruf** (VOD, Video-on-Demand) und **Audio-Einstellungen**.

**Videoabruf** ermöglicht das Abspielen von DivX-VOD-Inhalten von Videomedien. Bei Berühren der Schaltfläche Videoabruf wird der achtstellige Registrierungscode angezeigt.

Der Player muss ebenfalls bei DivX angemeldet sein. Siehe **[86, LIZENZIERUNG](https://topix.landrover.jlrext.com:443/topix/service/procedure/217649/PDF/9bf74887-302f-4ab1-beb1-6917782c0fba/de_DE?#pagemode=none&toolbar=0&statusbar=0&messages=0&navpanes=0&view=FitH&page=1)**.

- **4. Tools**: Es können die folgenden Optionen ausgewählt werden:
	- • GEHE ZU: Das Menü "GEHE ZU" ermöglicht den Zugriff auf spezielle Teile des Videos nach **Kapitel** oder **Titelnummer**.
	- •Untertitel
	- •**Winkel**
	- •Audio
	- •Ober. Menü.
- **5. Menü**: Auswählen, um das Videomedienmenü anzuzeigen. Auf einigen Bildschirmen ist stattdessen eine Schaltfläche **Browsen**vorhanden.
- **6.** Suchlauf vorwärts: Auswählen, um das nächste DVD-Kapitel oder das nächste Kapitel der Videomedien anzuzeigen.
- **7.** Auswählen, um die Wiedergabe anzuhalten. Eine zweite Berührung bricht die Wiedergabe ab und setzt die DVD zurück.
- **8.** Auswählen, um die Wiedergabe zu starten bzw. erneut zu starten.
- **9.** Suchlauf rückwärts: Auswählen, um das vorherige DVD-Kapitel oder das vorherige Kapitel der Videomedien anzuzeigen.